# **U**živatelský manuál Windelský manuál

AKASO Brave 7 Action Camera

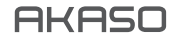

© Sunnysoft s.r.o., distributor

# Obsah balení

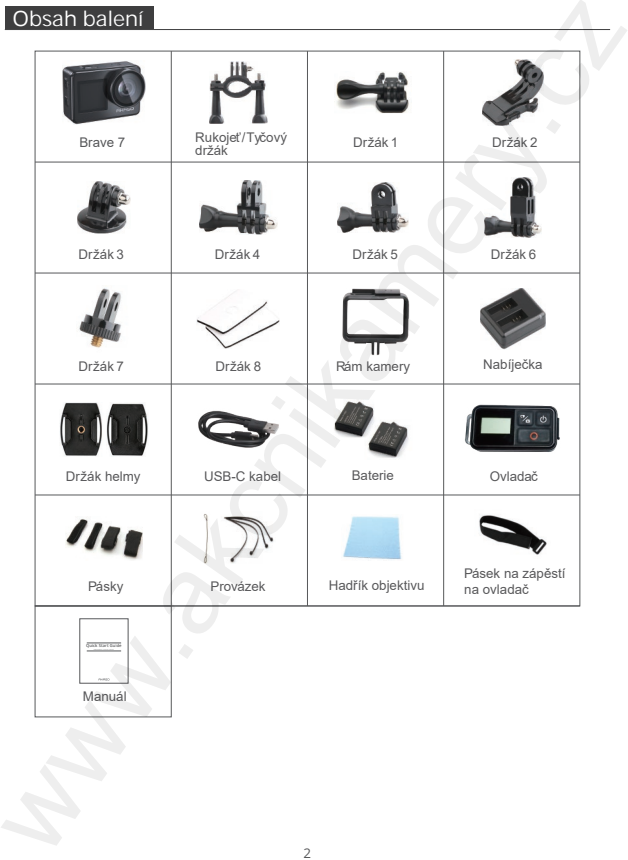

# Kamera BRAVE 7

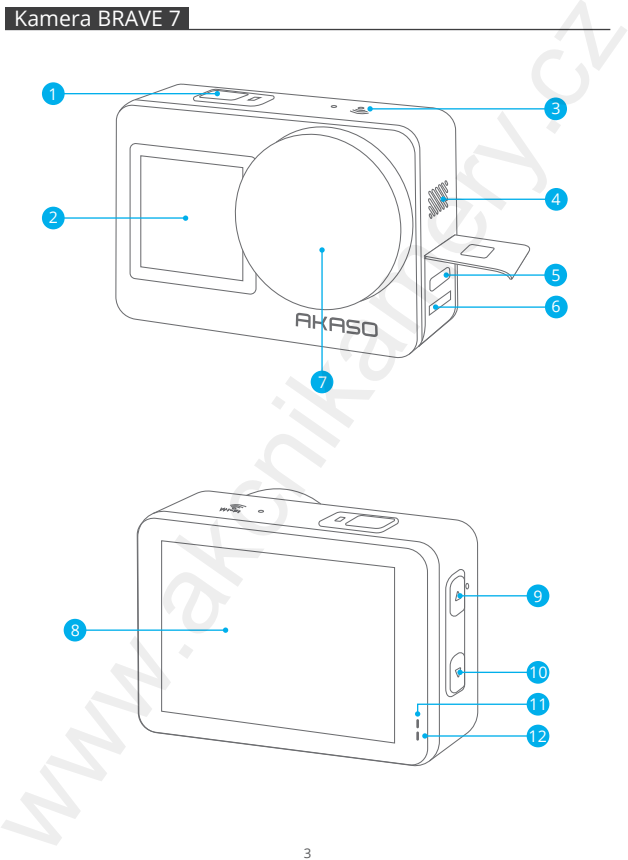

<sup>3</sup> © Sunnysoft s.r.o., distributor

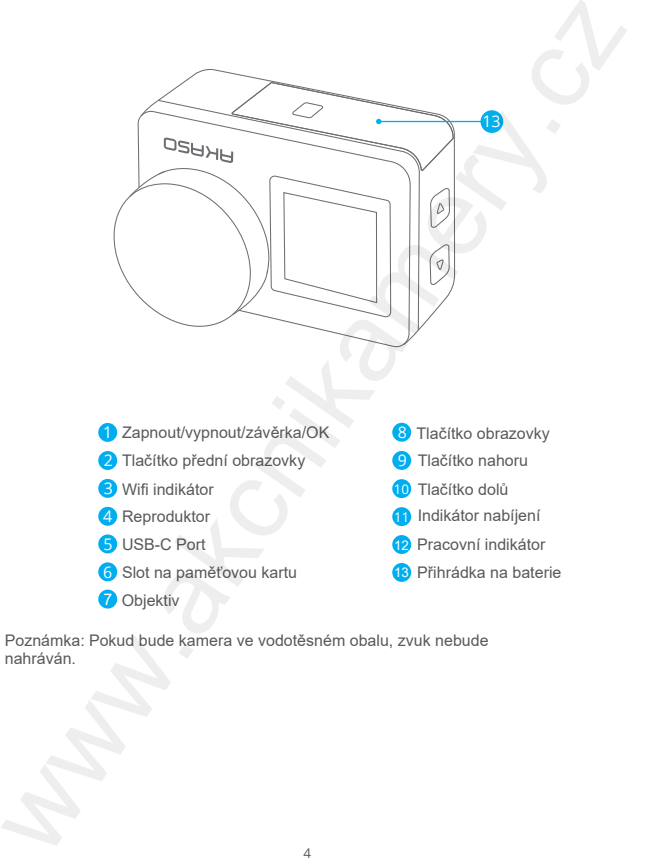

Poznámka: Pokud bude kamera ve vodotěsném obalu, zvuk nebude nahráván.

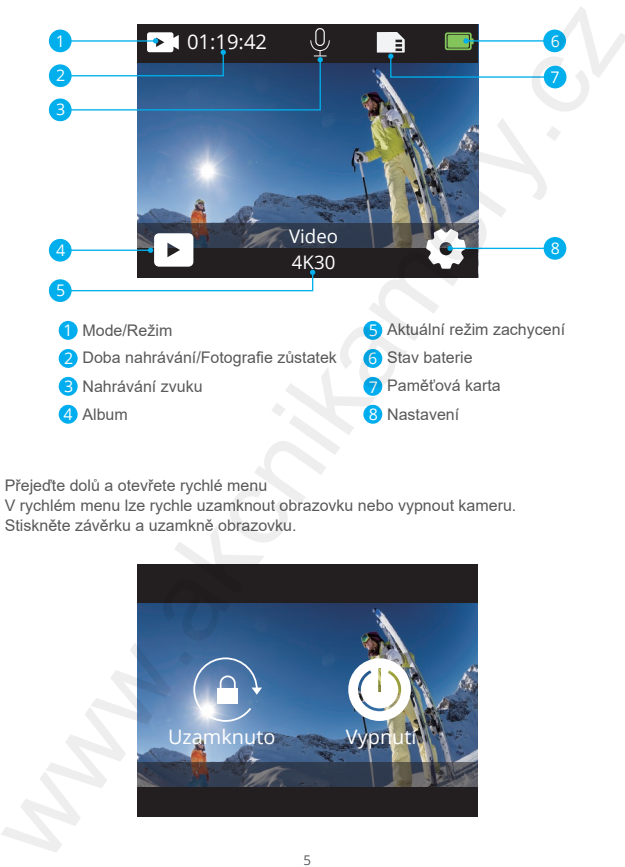

Přejeďte dolů a otevřete rychlé menu

V rychlém menu lze rychle uzamknout obrazovku nebo vypnout kameru. Stiskněte závěrku a uzamkně obrazovku.

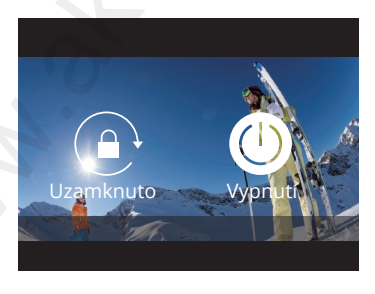

### Přejeďte nahoru a otevřete nastavení

Rychle lze nastavit rozlišení, EIS a ostatní nastavení nebo další nastavení ve zkráceném menu. Přejeďte prstem napříč obrazovkou a rolujte mezi nabídkou.

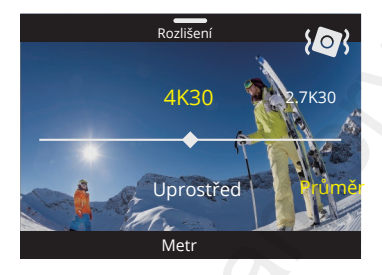

Stiskněte aktuální režim/oblast aktuálního zachycení Vstupte do zráceného menu videa/fotografie a vyberte mezi různými režimy, stisknutím ikon.

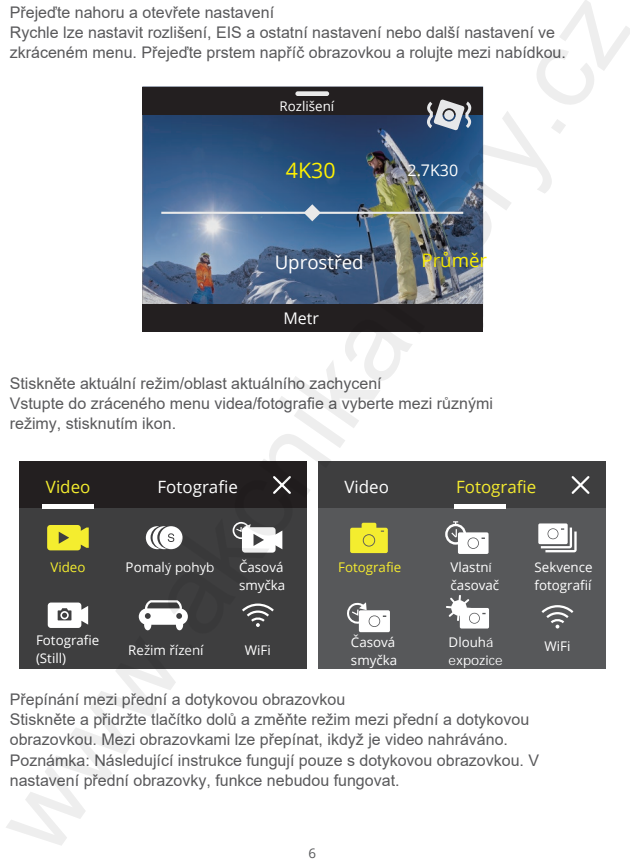

Přepínání mezi přední a dotykovou obrazovkou

Stiskněte a přidržte tlačítko dolů a změňte režim mezi přední a dotykovou obrazovkou. Mezi obrazovkami lze přepínat, ikdyž je video nahráváno. Poznámka: Následující instrukce fungují pouze s dotykovou obrazovkou. V nastavení přední obrazovky, funkce nebudou fungovat.

# **Návod**

Aby mohla kamera AKASO Brave 7 Action fungovat, je zapotřebí mít paměťovou kartu. Paměťová karta není součástí balení.

### Paměťová karta

Použijte prosím paměťovou karta, která bude disponovat následujícími parametry:

- Třída 10 nebo UHS-I parametr
- Kapacita až do 512 Gb (FAT32)

Poznámka:

- 1. Před prvním použitím, kartu prosím zformátujte. Před formátováním, kameru vypněte.
- 2. FAT32 formát paměťové karty, přestane nahrávat videa ve chvíli, kdy velikost souborů dosáhne 4 Gb. Poté začne nahrávání dalšího souboru.

# Zapnutí/vypnutí zařízení:

 Poté co se na displeji objeví hláška, kamera je zapnuta. Stiskněte a přidržte tlačítko zapnout/vypnout po dobu 3 s. Kamera při zapnutí zapípá.

### Vypnuto

Stiskněte a přidržte tlačítko zapnout/vypnout po dobu 3 s. Kamera při vypínání zapípá.

### Rychlý průvodce

Po prvním zapnutí nebo restartu zařízení, na displeji bude zobrazen rychlý průvoce ovládáním zařízení. Pokud si nebudete chtít rychlý start prohlédnout, stiskněte tlačítko přeskočit.

### Přepínání mezi režimy

Zapněte kameru. Přejeďte prstem přes displej a vyberte mezi režimem videa nebo režimem fotografie. Více možností režimů najdete ve zkráceném menu. Stiskněte na aktuální režim zachycení oblasti na displeji (Current Shooting Mode area). Mátyosi<br>
Aby mohia kamera AKASO Brave 7 Action fungovat, je zapotřebí mit paměťovou<br>
Atartu. Paměťová karta není součásti balení.<br>
Paměťová karta<br>
Paměťová karta<br>
Paměťová karta<br>
- Tirda 10 nebo UHS-I parametr<br>
- Tirda 10 Zapnutí/vypnutí wifi

Zapněte kameru. Stiskněte a přidržte tlačítko nahoru a zapněte wifi. Název a heslo wifi se zobrazí na displeji. Opět stiskněte tlačítko nahoru a wifi vypněte.

# Přehled režimů

Lze vybrat různé režimy videí a fotografií. Stiskněte na aktuální režim zachycení oblasti na displeji (Current Shooting Mode area).

### Video

Režim videa je výchozím režim kamery po jejím zapnutím. V režimu videa, stiskněte závěrku a začněte nahrávat video. Opět stiskněte tlačítko a pozastavte nahrávání videa. Stisknutím tlačítka dolu/nahoru, nastavte přiblížení.

Poznámka: Kamera nenahrává videa se zvukem ve chvíli, kdy je kamery umístěna do voděodolného pouzdra.

### Pomalý pohyb

Režim pomalého pohybu aktivujte, stisknutím závěrky.

### Časová smyčka

V režimu časové smyčky, stiskněte závěrku, kamera bude nahrávat video z rámečku zachycující specifický interval. Akce je v pohybu mnohem rychleji než je realita. Poznámka: Video v tomto režimu je zachyceno bez zvuku.

### Fotografie (Still Photo režim)

V tomto režimu (Still Photo mode), stiskněte závěrku, kamera začne nahrávat video a pořizovat fotografie ve specifických intervalech.

### Režim řízení

Po nastavení režimu řízení, spojte kameru prostřednictvím cigaretového zapalovače s automobilem. Kamera se automaticky zapne, ve chvíli kdy nastartujete. Opět se automaticky vypne ve chvíli, kdy automobil vypnete. Zapnuli/wypnuli wifi<br>Zapnuli wynnuli wifi<br>Zapnuli wynnuli wifi sa a přidržite liačitko nahoru a zapněte wifi. Název a hesio<br>Vifi se zobrazí na displeji. Opět stiskněte tlačitko nahoru a wifi vypněte.<br>We vybrat různé režimy

### Fotografie

V režimu fotografie, stiskněte závěrku a zachyťte fotografii.

Nastavení vlastního času

Nastavte si v režimu nastavení vlastního času (self-Time Mode) prodlevu mezi stisknutím závěrky a zachycením fotografie.

Fotografie - sekvence (Burst Photo)

Tento režim zachytí události ve velmi rychlém sledu, režim je vhodný pro rychlé události.

Časová smyčka fotografií (Time Lapse Photo)

V tomto režimu, kamera zachytí fotografie ve specifickém intervalu. Použijte na všechny aktivity a poté si vyberte ideální fotografii.

Dlouhá expozice

Dlouhá expozice znamená, použití dlouho trvající závěrku, k ostrému zachycení předmětu, kdy se předmět pohybuje, je rozmazán a zamlžen.

# Nastavení uživatelem BRAV

Nastavení videa

1. Rozlišení: 4K30/2.7K30/1080P60/1080P30/720P120/720P60/720P30 Výchozí nastavení: 4K30.

Poznámka: Pokud nastavíte kameru na nejvyšší rozlišení nebo nejvyšší rámeček, kamera se za pokojové teploty začne rychle zařívat a spotřebovávat více energie.

2. Stabilizace obrazu: vypnuto/zapnuto

Výchozí nastavení: vypnuto.

Toto nastavení záznamu vypne pohyb během zachycení obrazu. Výsledkem je hladší záznam, během pomalých aktivit, s relativně rychlým pohybem jako je cyklistika, motoristika nebo jen ruční držení. Fotografie, stiskněte závěrku a zachyte fotografii.<br>V rezhnu fotografie, stiskněte závěrku a zachyte fotografii.<br>Nastavení vlastního času<br>Nastavení vlastního času<br>Sisknutím závěrky a zachycením fotografie.<br>Fotografie - sek

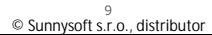

3. Video kódování: H.264/H.265

Výchozí nastavení: H.264.

Kódování videa je základní proces při přeměne videa na digitální formáty, které se dají následně otevřít v mnoha typech webových přehrávačích nebo mobilních zařízeních.

4. Časová smyčka: vypnuto/3 min/5 min/7 min Výchozí nastvení: vypnuto.

V tomto režimu jsou vždy staré soubory přemazány a nahrány novými soubory. Ve chvíli, kdy paměťová karta bude plná, kamera vymaže první pořízený soubor a nahradí ho posledním pořízeným záběrem. Například: pokud je nastaveno 1 min, kamera vytvoří klipy o délce 1 min, pokud bude karta plná, kamera přepíše nejstarší 1min video. 3. Video tódovaní: H.2644H-265<br>Wychozí nastavení: H.2644<br>Wychozí nastavení: H.2644<br>Wychozí nastavení: H.2644<br>dojí viásele pezikladní proces při přeměne videa na digitální formáty, které se<br>dají následně devlřit v mnoha typ

5. Pomalý pohyb: 1080P90/1080P60/720P120/720P60 Výchozí nastavení: 1080P90.

Režim se používá při přípravě filmů, záznam je zpomalen v čase.

6. Časový interval: 0.2 s/0.3 s/0.5 s/1 s/2 s/5 s/10 s/30 s/1 min Výchozí nastavení: 0.5 s. Časový interval je interval mezi dvěmi záběry v sekvenci.

7. Čas trvání: zavřeno/5 min/10 min/15 min/20 min/30 min/60 min Výchozí nastavení: zavřeno

8. Fotografie (Still Photo): 4K30 Výchozí nastavení: 4K30.

9. Fotografie čas (Still Photo Time): 3 s/5 s/10 s/30 s Výchozí nastavení: 3 s. Kamera automaticky zachytí fotografii ve specifický čas během nahrávání videa.

10. Nahrávání zvuku: zapnuto/vypnuto Výchozí nastavení: vypnuto

11. Hodnota expozice: -2/-1/0/+1/+2

Výchozí nastavení: 0.

EV (hodnota expozice) je měření změny expozice. Nastavení je užitečné v případě, kdy oblast může být pře nebo pod exponovaná.

12. Vyvážení bílé: Auto/wolfram/fluorescenční/denní světlo/zamračeno/svítání Výchozí nastavení: auto

Režim nastavuje teplotu barvy videa a fotografií a optimalizuje tak chlad a teplo v podmínkách světla.

13. Metr: uprostřed/průměr/bod Výchozí nastavení: průměr. Režim definuje způsob, ve kterém kamera definuje expozici.

14. Scéna: Automaticky/Řízení/Sníh/Noc Výchozí nastavení: automaticky.

15. Filtr: Přírodní/Černý&Bílý/Sépie/Retro/Nádherný/Teplý/Studený/Červený /Zelený/Modrý Výchozí nastavení: přírodní 11. Holnota expozice: -2/-1/0/+1/+2<br>
Yychozí nastavení: 0: -2/-1/0/+1/+2<br>
EV (hodnota expozice) je mětení změny expozice. Nastavení je užitečné v případě,<br>
kdy oblast může být pře nebo pod exponovaná.<br>
12. Vyvážení blíč: A

Fotografie - nastavení

1. Rozlišení: 20M/16M/12M/10M/8M/5M Výchozí nastavení: 20M.

2. Vlastní časovač: 1 s/3 s/5 s/10 s/30 s Výchozí nastavení: 3 s.

3. Interval časové smyčky: 3 s/5 s/10 s/30 s/1 min Výchozí nastavení: 3 s.

Interval časové smyčky je časový interval mezi dvěma zachycenými záběry v intervalu časové smyčky.

4. Trvání časové smyčky: Zavřeno/5 min/10 min/15 min/20 min/30 min/60 min Výchozí nastavení: zavřeno

5. Fotografie - sekvence (Burst Photo): 12M/10M/8M/5M/3M/ Výchozí nastavení: 12M.

6. Typ fotografie - sekvence (Burst Photo type) 3 záběry/5 záběrů/10 záběrů/15 záběrů za s. Nastavte počet záběrů za sekundu.

7. Scéna: Automaticky/Malování světlem Výchozí nastavení: automaticky.

8. Výstupní formát: JPEG/JPEG+DNG Výchozí nastavení: JPEG.

9. Hodnota expozice: -2/-1/0/+1/+2

Výchozí nastavení: 0.

EV (hodnota expozice) je měření jakékoli expozice. Toto nastavení je užitečné zejména u záběrů, kdy by jinak nemohla být oblast přeexponovaná nebo podexponovaná. 4. Trvání časové smyčky: Zavřeno/5 min/10 min/15 min/20 min/20 min/80 min<br>Výchozí nastavení: zavřeno<br>
S. Fotografie - sekvence (Burst Photo): 12M/10M/8M/5M/3M/<br>
Výchozí nastavení: 12M.<br>
Výchozí nastavení: 12M.<br>
6. Typ foto

10. Čas expozice: vypnuto/2 s/5 s/10 s/30 s/60 s Výchozí nastavení: vypnuto.

11. Vyvážení bílé: Automaticky/Wolfram/Fluorescenční/denní světlo/zataženo/Svítání

Výchozí nastavení: automaticky.

Vyvážení bílé umožňuje nastavit teplotu barev videí a fotografií tak, aby se optimalizovala pro studené nebo teplé světelné podmínky.

12. Metr: Uprostřed/průměr/bod Výchozí nastavení: průměr. Režim měření označuje způsob, jakým kamera určuje expozici.

13. Ostrost: Silná/Normální/Měkká Výchozí nastavení: normální.

14. Filtr: Přírodní/Černá & Bílá/Sépie/Retro/Nádherný/Teplý/Studený/Červený /Zelený/Modrý Výchozí nastavení: přírodní.

15. Kvalita fotografie:Jemná/normální/ekonomická Výchozí nastavení: jemná.

## Nastavení systému

- 1. Hlasové ovládání: zapnuto/vypnuto
- Výchozí nastavení: vypnuto

Po zapnutí hlasového ovládání se na obrazovce objeví ikona Hlasové ovládání.

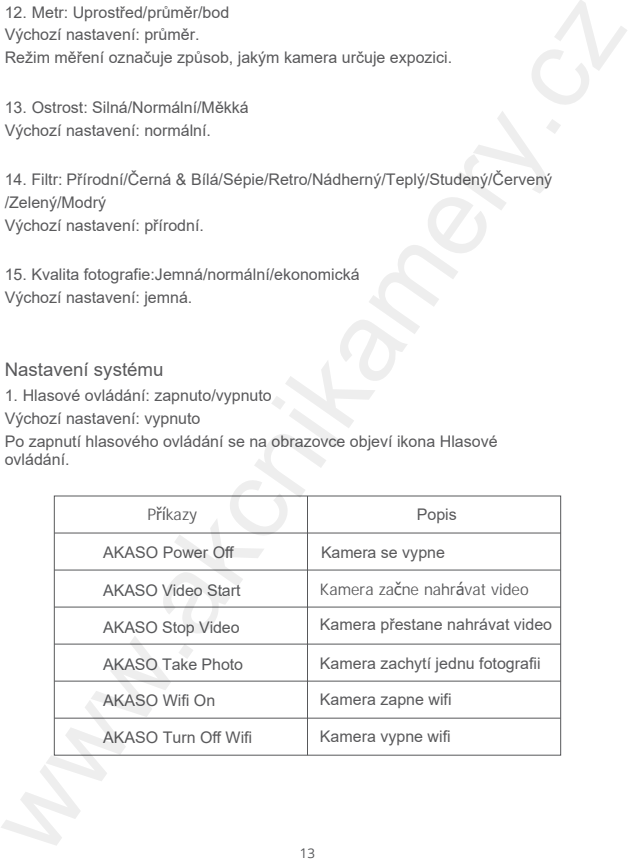

Poznámka:

- 1. Pokud video nahráváte, video musíte pozastavit a poté použít příkaz.
- 2. Pokud kameru ovládáte příkazy:
- Mluvte prosím normálně. Není potřeba záměrně zpomalovat.
- Prosím dejte důraz na konec věty.

4. Zvuk: hlasitost/klíčový tón/Dotykový kód/Tón obuvi

V tomto nastavení můžete tyto zvukové effekty zapnout nebo vypnout a upravit hlasitost kamery.

3. Kalibrace zkreslení: zapnuto/vypnuto

Výchozí nastavení: vypnuto.

Zapnutím funkce Kalibrace zkreslení lze korigovat zkreslení obrazu.

4. Úhel: 170°/140°/110°/70°

Výchozí nastavení: 170°.

Úhel se vztahuje k tomu, jak velkou část scény (měřeno ve stupních) lze zachytit objektivem kamery. Úhel 170° zachytí největší část scény, zatímco úhel 70° zachytí nejmenší část. Poznámka:<br>
2. Pokud kameru ovládáte příkazy:<br>
2. Pokud kameru ovládáte příkazy:<br>
2. Michyle kameru ovládáte příkazy:<br>
2. Michyle prosim normálně. Není pořteba záměrně zpomalovat.<br>
2. Michyle prosim dejle dáraz na konec vět

5. Režim potápění: zapnuto/vypnuto

Výchozí nastavení: vypnuto.

Zapněte režim potápění, který dokáže kompenzovat nedostatek červeného světla v podvodních scénách. Režim potápění je určen pro použití v tropických a modrých vodách, optimalizovaný pro použití v hloubce 10 až 80 stop.

6. Dálkový ovladač: vypnuto/zapnuto

Výchozí nastavení: vypnuto.

Na kameře zapněte tuto funkci a poté zapněte přiložený dálkový ovladač, kterým můžete kameru ovládat.

**7.** Redukce hluku větru: zapnuto/vypnuto

Výchozí nastaven: vypnuto.

Zapněte funkci redukce hluku větru, která dokáže snížit hluk na přijatelnou úroveň.

**8.** Automatické slabé osvětlení: zapnuto/vypnuto

Výchozí nastavené: vypnuto.

Režim automaticky upraví nastavení podle světelných podmínek, aby bylo dosaženo nejlepšího výkonu při slabém osvětlení. I když se pohybujete mezi světlým a tmavým prostředím, nemusíte ručně upravovat nastavení fotoaparátu.

### 9. ISO: automaticky/200/400/800/1600/3200

Výchozí nastavení: automaticky.

ISO určuje citlivost kamery na světlo a vytváří kompromis mezi jasem a výsledným šumem snímku. Obrazový šum označuje míru zrnitosti obrazu. Při slabém osvětlení jsou výsledkem vyšších hodnot ISO jasnější snímky, ale s větším obrazovým šumem. Nižší hodnoty mají za následek nižší obrazový šum, ale tmavší snímky. 8. Automatické slabé osvětlení: zapnuto/vypnuto<br>Vychozí nastavené vypnuto. světlených podmínek, aby bylo dosaženo<br>Vychozí nastavené vypnuto.<br>Stavilna medický upraví nastavení podle světlených podmínek, aby bylo dosaženo<br>n

10. WDR: zapnuto/vypnutoVýchozí nastavení: vypnuto.

11. Jazyk: Angličtina/Němčina/Francouzsština/Španělština/Italština/日本語/简体中

# 文/繁體中文

- 12. Formát datumu: RRRR/MM/DD
- 13. Nastavení datumu: nastavte datum kamery
- 14. Nastavení času: nastavte čas kamery

15. Označení data: Vypnuto/Datum & čas/Datum

Výchozí nastavení: Datum & čas.

Zapnutím funkce označení data přidá kamera k pořízeným videím a fotografiím datum.

16. Spořič obrazovky: vypnuto/1 min/3 min/5 min Výchozí nastavení: 1 min.

Spořič obrazovky napomáhá po určité době nečinnosti vypnout displej a šetřit tak baterii. Chcete-li displej znovu zapnout, stiskněte libovolné tlačítko nebo klepněte na obrazovku kameru.

18. Frekvence napájení: 50 Hz/60 Hz Výchozí nastavení: 60 Hz.

19. Formátování karty: Zrušit/Potvrdit

Chcete-li udržet paměťovou kartu v dobrém stavu, pravidelně ji formátujte. Formátováním se vymaže veškerý obsah, proto nezapomeňte nejprve fotografie a videa zazálohovat .

20. Reset: Zrušit/Potvrdit Resetem převedete kameru do továrního nastavení.

21. Kapacita SD karty: Můžete zkontrolovat kapacitu karty a zbývající místo na paměťové kartě.

22. Verze (About): Můžete zkontrolovat model a verzi softwaru kamery.

Poznámka: Některé funkce nelze používat současně. Viz níže uvedené informace.

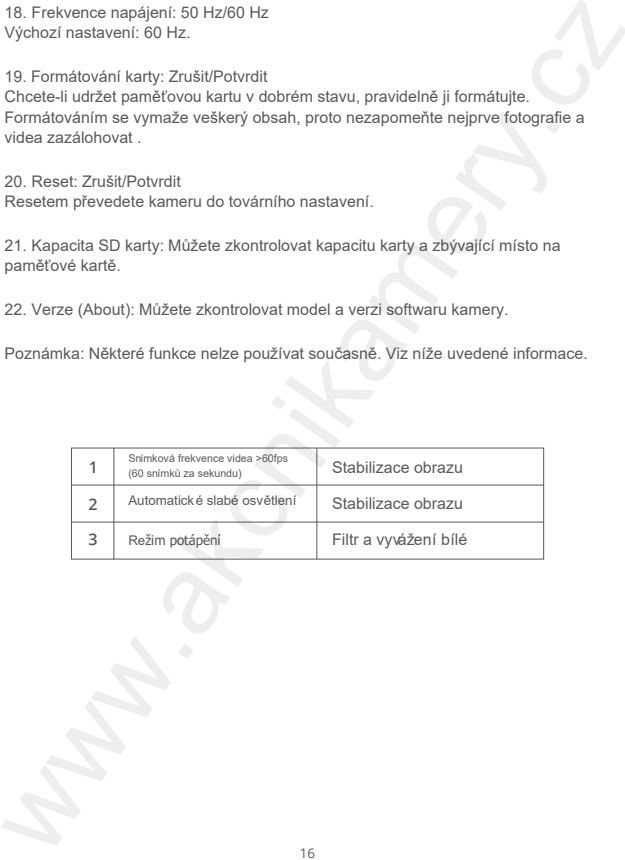

# Spojení s aplikací

Aplikaci AKASO GO vyhledejte v internetovém obchodě Google Play (Android) nebo v Apple Store (iOS). Stáhněte a nainstalujte aplikaci. Kameru lze poté vzdáleně ovládat prostřednictvím aplikace. Funkce dostupné v aplikaci: ovládání kamery, živý náhled, přehrávání, stahování, nastavení úpravy. Spojeni is a plikaci<br>
Aplikacia NASKO GO vyhledejte v internetovém obchodě Google Play (Android) nebo<br>
Aplikacia NASKO GO vyhledejte v internetovém obchodě Google Play (Android) nebo<br>
v Apple Store (OS). Stáhnéte a nainsta

Možnost 1:

- 1. Zapněte kameru. Stiskněte a přdržte tlačítko nahoru a zapněte wifi. Název wifi a heslo bude uvedeno na displeji kamery.
- 2. Spojte telefon s kamerou "Brave 7" a vložte heslo.
- 3. Otevřete aplikaci AKASO GO a stiskněte tlačítko "+" v horní pravém rohu. Přidejte kameru "Brave 7" a stiskněte na živý náhled.
- 4. Kamera bude následně spojena s aplikací AKASO GO.

Možnost 2:

- 1. Zapněte kameru. Stiskněte a přdržte tlačítko nahoru a zapněte wifi. Název wifi a heslo bude uvedeno na displeji kamery.
- 2. Otevřete aplikaci AKASO GO a stiskněte tlačítko "+" v horní pravém rohu. Přidejte kameru "Brave 7"a stiskněte na živý náhled.
- 3. Zadejte správný název Wifi kamery a klikněte na tlačítko "Připojit kameru".
- 4. Povolte telefonu, aby se "připojil" k síti Wifi kamery.
- 5. Kamera bude následně spojena s aplikací AKASO GO.

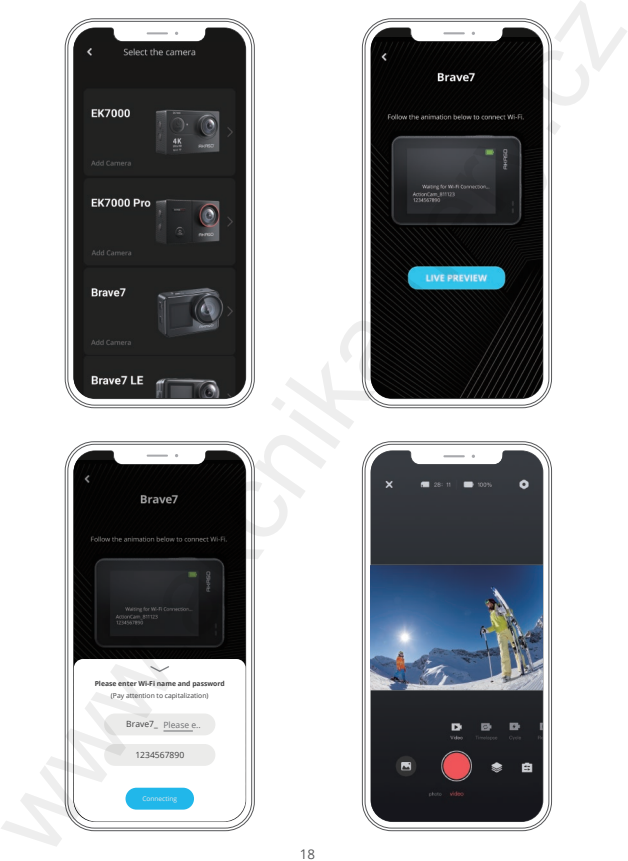

18 © Sunnysoft s.r.o., distributor

# Přehrávání obsahu

Obsah lze poté přehrát v kameře, v počítačí, v TV, chytrém telefonu nebo tabletu. Případně lze přímo paměťovou kartu vložit do požadovaného zařízení - počítač nebo kompatibilní TV. Při zvolení této možnosti, rozlišení videa je závislé na rozlišení daného zařízení a schopností přehrát dané nahrané rozlišení. Poznámka: Před tím, než budete chtít daný záznam přehrát v počítači, nejprve záznam přehrejte do počítače. Přesunem dat, také získáte potřebné místo na další záznamy. **Přehlrávání obsahu**<br>
Obsah ke poté přehrát v kameře, v počítačí, v TV, chytrám telefonu nebo tabletu.<br>
Přepadné ke přimo pamětovou kartu vůzití do požadovaného zařízení - počítač<br>
Prebaden daného zařízení a schopností pře

Prohlížení složek na kameře Brave 7

Zapněte kameru. Stiskněte ikonu Alba v levé části displeje a vstupte do Alba. V Albu, přejeďte prstem přes displej a procházejte video a fotografie.

# Mazání obsahu

Mazání dat z kamery Brave 7

- 1. Vstupte do Alba. Pokud je nahráno velké množství dat, kamere se může při prohlížení zpomalovat.
- 2. Přejeďte prstem přes displej a procházejte jednotlivá videa a fotografie.
- 3. Stiskněte na displeji ikonu Smazat. Vyberte záznam, který chcete smazat. Opět stiskněte ikonu Smazat.
- 4. Potvrďte smazání požadovaného obsahu.
- 5. Album opusťte stisknutím ikony Zpět.

Mazání složek v aplikaci AKASO GO

- 1. Otevřete aplikaci AKASO GO. Spojte kameru s aplikací.
- 2. Stiskněte ikonu zpětného přehrávání a prohlédněte si nahrané videa nebo fotografie.
- 3. Vyberte videa nebo fotografie, které chcete smazat.

# Nahrávání obsahu

### Nahrání obsahu do počítače

Aby bylo možné záznamy přehrát do počítače, je potřeba mít čtečku karet (není součástí balení). Vložte kartu do čtečky karet, tu poté prostřednictvím USB portu spojte s počítačem. Poté přesuňte soubory do počítače. Případně promažte záznamy na kartě. Nahrrátvánní obschu<br>Marian lobschu<br>Aby bylo možné záznamy přehrát do počítače, je potřeba mít čtečku karet (není<br>Aby bylo možné záznamy přehrát do čtečky karet, tu poté prostředníctvím USB portu<br>součástí balen). Vložte kar

Nahrání obsahu do telefonu

- 1. Otevřete aplikaci AKASO GO. Spojte kameru s aplikací.
- 2. Stiskněte ikonu zpětného přehrávání a listujte seznamem videí a fotografií.
- 3. Vyberte videa/fotografie, které chcete stáhnout, poté stiskněte ikonu Více, v pravém horním rohu a zvolte Stažení.

 Poznámka: Pokud se nedaří stažení záznamu do iPhone nebo iPad, postupujte následovně: Nastavení→Soukromí→Fotografie, vyhledejte AKASO GO a vyberte " Číst a přepsat.

# Udržba kamery

 odstraňte nečistoty zachycené v otvoru. Postupujte podle níže uvedeného postupu a udržujte kameru v dobém stavu: 1. Pro zajištění kvalitního zvuku, s kamerou zatřeste nebo foukněte do mikrofonu a

 okolí objektivu. 2. Objektiv čistěte se suchým a bezžmolkovým hadříkem. Nevkládejte jiný objekt do

3. Na objektiv nesahejte rukou/prsty.

 4. Chraňte kameru před pádem a nárazy. Jinak hrozí riziko poškozené nebo odlomení některé z částí.

5. Nepoužívejte/neskladujte kameru při vysokých teplotách. Chraňte kameru před přímým slunečním svitem.

# Maximální životnost baterie

Ve chvíli, kdy kamera nahrává video a její baterie dosáhne 0 %, kamera uloží záznam a poté se vypne. Pokud budete chtít využít maximální životnost baterie, postupujte podle uvedených kroků:

- Vypněte bezdrátové spojení.
- Zachyťte videa při nižší snímkovací frekvenci a rozlišení.
- Použijte funkci šetření obrazovky.

# Skladování a manipulace s baterií

Kamera obsahuje citlivé komponenty, jako je baterie. Nevystavujte kameru extrémním teplotám (vysokým/nízkým). Vysoké/nízké teploty mohou zkrátit životnost baterii nebo dokonce může přestat kamera dočasně fungovat. Během používání se vyhněte náhlé rychlé změně teploty a vlhkosti. Jinak hrozí kondenzace par na jejím povrchu.

• Kameru ani její baterii rozhodně nevysušujte externím ohřívačem, jako je mikrovlnná trouba nebo fén na vlasy. Pokud se voda nebo jiné kapaliny dostanou do přihrádky na baterie/k bateriím, nevztahuje se na to záruka.

 • Baterii neskladujte v přítomnosti kovových předmětů, jako jsou mince, klíče nebo náhrdelníky. Pokud se kontakty baterie dostanou do kontaktu s kovovými předměty, hrozí riziko požáru.

 • Kameru nerozebírejte ani s ní nikterak nemanipulujte. Kameru používejte v souladu s platnými normami a předpisy, tak aby nedošlo ke ztrátě záruky.

 Varování: Kameru nehažte na zem, nerozebírejte ji, neotvírejte, nedrťe, nedeformujte, nepropichujte, nevkládejte do mikrovlnné trouby, nevhazujte do ohně nebo nenatírejte barvou. Do přihrádky na baterie nevkládejte jiné předměty. Pokud je kamera nebo baterie poškozena, nepoužívejte je (jsou poškozeny, vytézá z nich kapalina nebo jakkoli jinak poškozena. Jinak hrozí riziko požáru. Maximální životnost baterie<br>
Vechvili, kdy kamera naháza video a její baterie dosáhne 0 %, kamera uloži<br>
vezhuji, kdy kamera naháza video a její baterie dosáhne 0 %, kamera uloži<br>
vézhujuje podle uvedených króli:<br>
• Vypněl

# Vzdálené ovládání

Lze vzdáleně překontrolovat režim zachycení, nahrávání, stav nahrávání, stav baterie, stav paměťové karty. Na kameře zapněte nastavení dálkového ovládání a poté na dálkovém ovladači stiskněte tlačítko zapnout. Současně stiskněte tlačítka pro nahrávání (červené kolečko) a tlačítko přepínání (video/fotografie) po dobu 4 s.

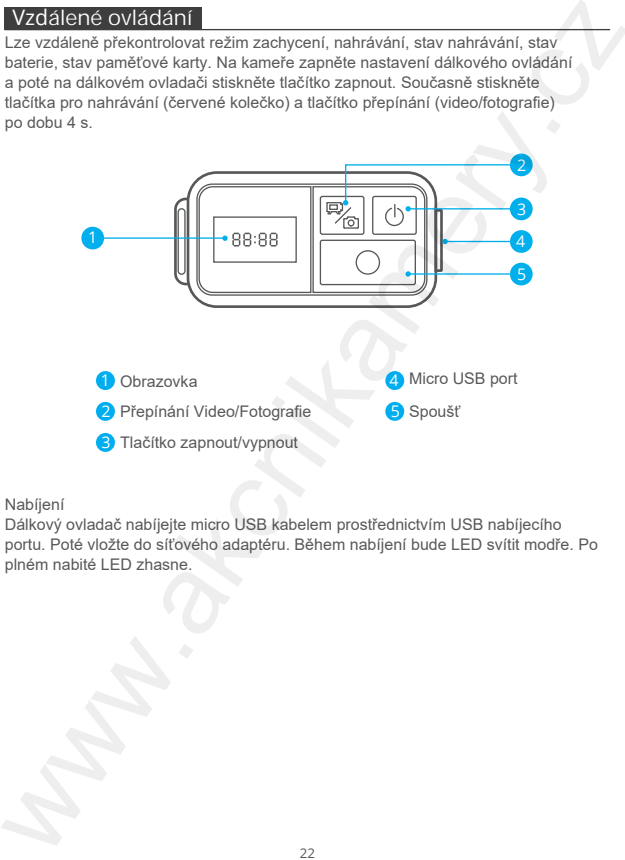

Nabíjení

Dálkový ovladač nabíjejte micro USB kabelem prostřednictvím USB nabíjecího portu. Poté vložte do síťového adaptéru. Během nabíjení bude LED svítit modře. Po plném nabité LED zhasne.

# Upevnění kamery

Připevněte kameru k přilbě, příslušenství a k vybavení.

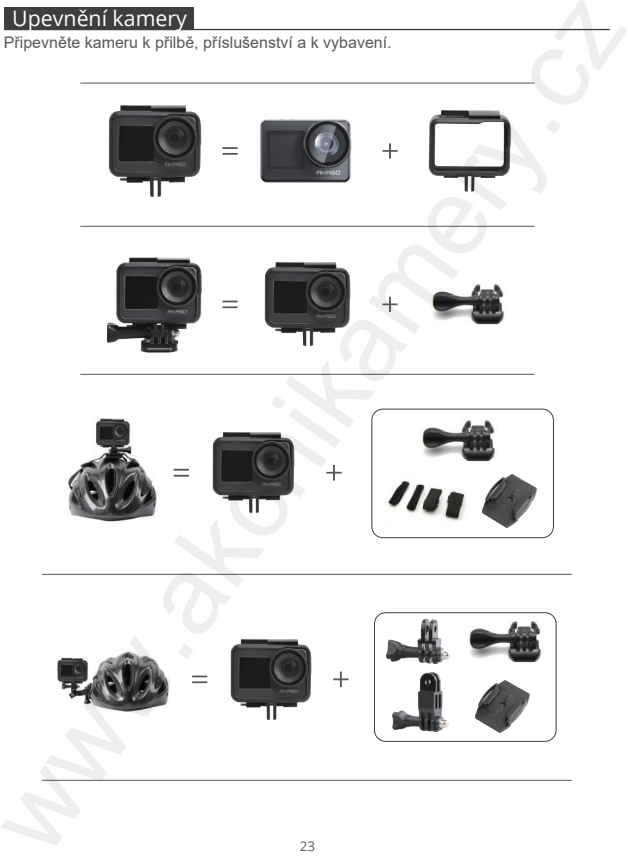

© Sunnysoft s.r.o., distributor

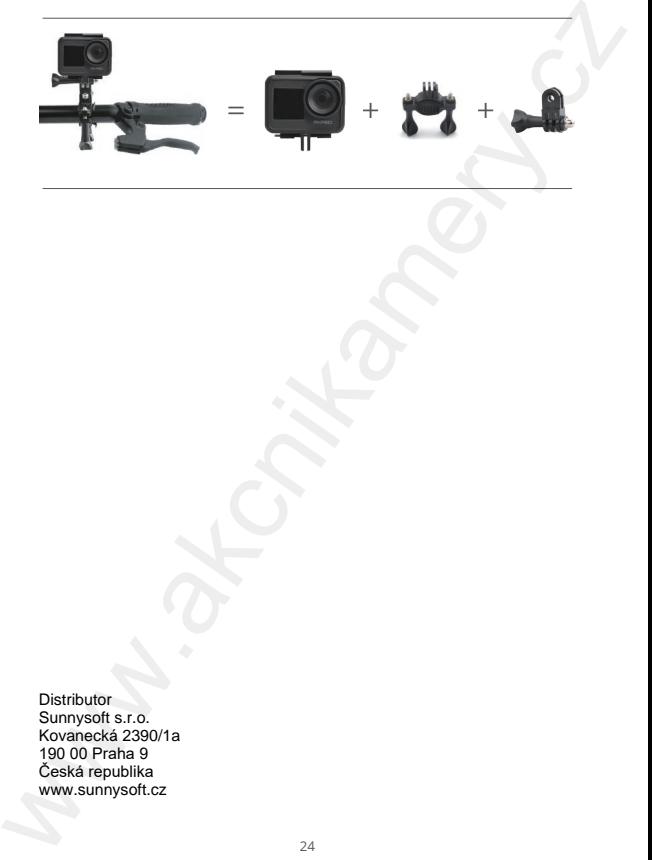

**Distributor** Sunnysoft s.r.o. Kovanecká 2390/1a 190 00 Praha 9 Česká republika www.sunnysoft.cz